## **Lycée Secondaire 7 Novembre Dar Chaâbène**

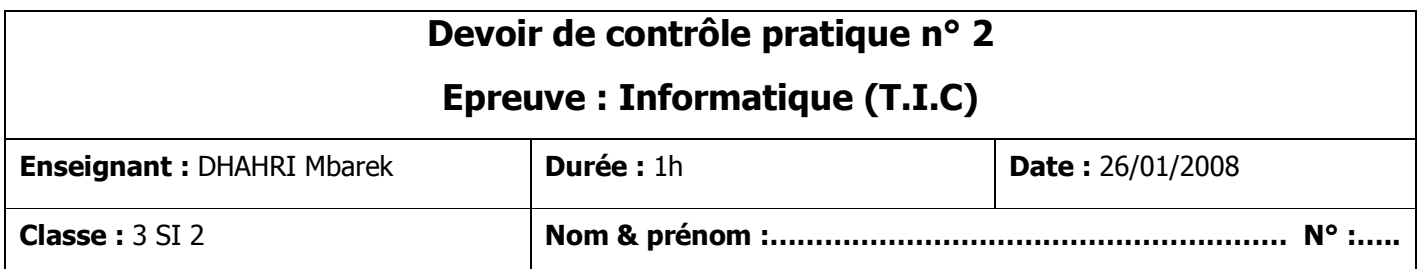

**Créer, sur le bureau de votre ordinateur, un dossier portant comme nom votre nom et prénom dans lequel vous enregistrerez votre travail.** 

**T r a i t e m e n t d ' i m a g e s** 

Lancer le logiciel de retouche d'image « **The Gimp** ». (**1 pts**)

Ouvrir l'image « **image1.bmp** » située dans le dossier « **C:\devcont2** », puis la sauvegardez sous différents formats et compléter le tableau ci-dessous (garder toujours le même nom : « **image1** »). (**5 pts**)

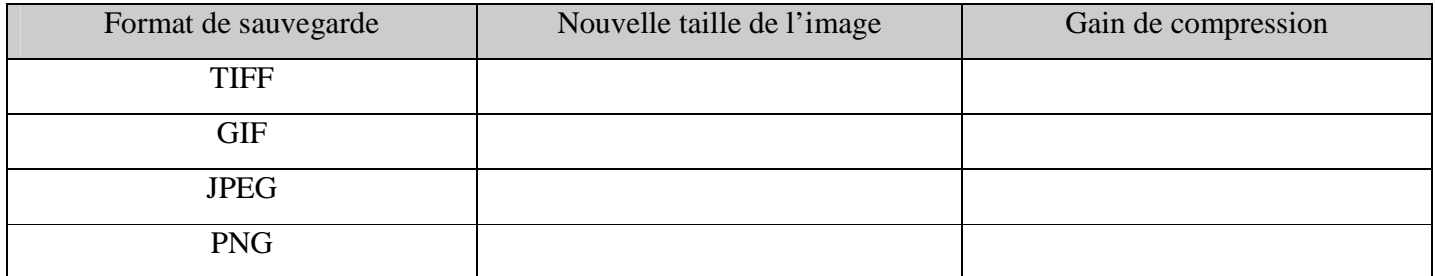

Quelle est la définition de l'image « **image1.bmp** ». (**1 pts**)

………………………………………………………………………………………………………………………...

Quelle est la résolution de l'image « **image1.bmp** ». (**1 pts**)

………………………………………………………………………………………………………………………...

………………………………………………………………………………………………………………………...

Quel est le type de codage de l'image « **image1.bmp** ». (**1 pts**)

Ouvrir l'image « **image1.jpg** » et appliquer une transformation en « **miroir horizontal** ». (**1 pts**)

Dupliquer l'image « **image1.jpg** » et transformer cette dernière en niveaux de gris.

Enregistrer la nouvelle image sous le nom « **image1-gris.jpg** ». (**1 pts**)

Dupliquer l'image « **image1.jpg** » et transformer cette dernière en image en 16 couleurs indexée. Enregistrer la nouvelle image sous le nom « **image1-16.jpg** ». (**1 pts**)

Dupliquer l'image « **image1.jpg** » et transformer cette dernière en image en 256 couleurs indexée. Enregistrer la nouvelle image sous le nom « **image1-256.jpg** ». (**1 pts**)

Comparer les deux images « **image1-16.jpg** » et « **image1-256.jpg** ». (**1 pts**)

………………………………………………………………………………………………………………………... ………………………………………………………………………………………………………………………...

- Traiter l'image « **image1.jpg** » en lui appliquant les effets suivants :
	- Ajouter le texte « *image 1* » dans le coin haut à gauche, couleurs rouge, taille 20. **(1.5 pts)**
	- Ajouter l'effet de lumière « **Eblouissement graduel, classic** ». **(1.5 pts)**
- Ajouter le contenu de l'image « **flag.jpg** » à la place de la carotte. **(2 pts)**
- Enregistrer votre travail. **(1 pts)**